# **[EDGI repository Administrator Manual](file:///C:/cpcsite/index.php/Main_Page)**

# **1. Introduction**

This manual documents the EDGI application repository. Section 2 describes the key entities, actors and use cases. Section 3-9 describe the GUI and section 10 describes the servlet interface and GridFTP access.

# **2. Entity, Actor, and Use-case Specification**

## **Entity Definitions**

**Application.** This entity represents an application for example modelling and simulation applications. It describes the inputs and outputs and explains what the application does. However it does not actually contain any files necessary to run the application itself because there can be different implementations available e.g. for different operating systems. **Implementation.** This entity represents an implementation of an application. It strictly follows the input and output definitions of the application and implements the functionality given in the application description. It contains or references (via e.g. URLs) all the files and also holds other data/metadata necessary to run the application on a given platform. An implementation goes through a validation process and is eventually deployed on a resource. Implementations have a list of sites where they are or can be installed.

**Platform.** This entity describes in which desktop Grid and/or service Grid environment the implementation can be executed.

**Files.** This entity contains the implementation files required to run the applications.

#### **Actor Definitions**

**E-scientist.** This actor is typically a scientist (likely from other disciplines than Computer Science or Information Technology) who wants to run applications either through a user friendly interface or through a user interface he/she is familiar with. For this he/she wants to search and browse the repository to find those applications he/she is interested in. **Application Developer.** This actor is a computer scientist who has knowledge of middleware and applications to be run on this middleware. He wants to enable e-scientists to run their applications using the EDGI infrastructure. To achieve it he has to be able to define applications, implementations and sample inputs (also called sample configurations). After implementing the applications the actor marks them as non-validated. Their applications should go through a validation process. The actor is also interested in the outcome of the validation process and any comments on applications, implementations and sample files. **Application Validator.** This actor is a computer scientist who wants to test implementations created by application developers and give feedback. The actor should find non-validated applications submitted by application developers, download packages and sample inputs and

attempt to run the applications. After successful validation he gives a feedback about the application and makes it available for Administrators by marking them as validated. **Desktop Grid Administrator.** This actor manages a desktop grid, such as a BOINC or ExtremWeb resource. He wants to allow e-scientists and application developers to use available resources. To achieve it the actor should install applications he can trust. He does this by finding and downloading validated implementation packages relevant to the grid type, operating system and architecture he manages. He also wants to give feedback on the implementation he uses to help the application developers.

**Modified Computing Element (mCE).** This actor represents the modified Computing Element which interacts with the repository to submit application from service grids to desktop grids. The EDGI Repository will work with ARC, gLite and Unicore modified CEs.

#### **Use Cases**

There are five use cases representing five actors using the EDGI infrastructure. At one end is the E-scientist's use case and at the other end is the Desktop Grid Administrator's use case. The Application Developer's and the Application Validator's use case are between them. The use cases are built on each other. For example operations included in the E-scientist's use cases are available for all other actors.

#### **E-scientist**

This actor is the consumer of the contents of the repository to use services based on it (see [Figure 1\)](#page-1-0).

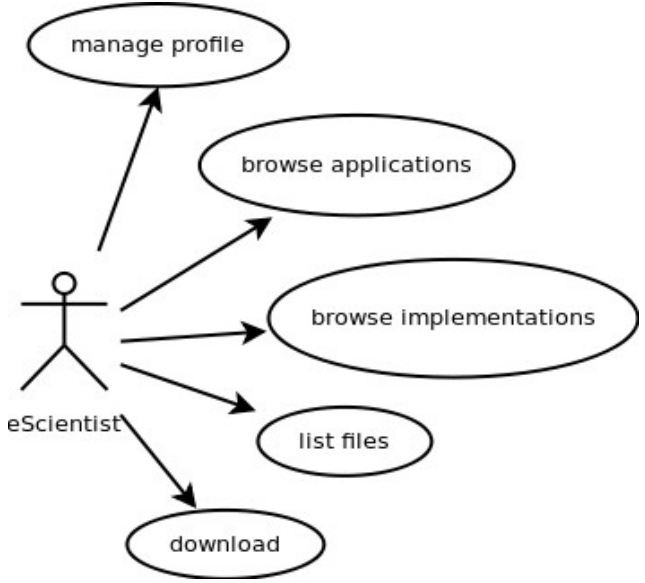

<span id="page-1-0"></span>*Figure 1 E-scientist's Use Case*

- **Manage profiles (see section 3)** It enables e-scientist to manage their profiles, i.e upload, display, modify and delete their data.
- **Browse applications (see section 7)** Browse includes filtering and listing applications based on their metadata.
- **Browse implementations (see section 8)** It allows e-scientists to browse the implementations of applications stored in the repository.

• **List files (see section 7 and 8)**

E-scientists can list files related to the application selected by the "Browse applications" operation.

• **Download (see section 7 and 8)** E-scientists can download application and implementation files.

#### **Application Developer**

This actor is the creator and maintainer of the repository contents (see [Figure 2\)](#page-2-0).

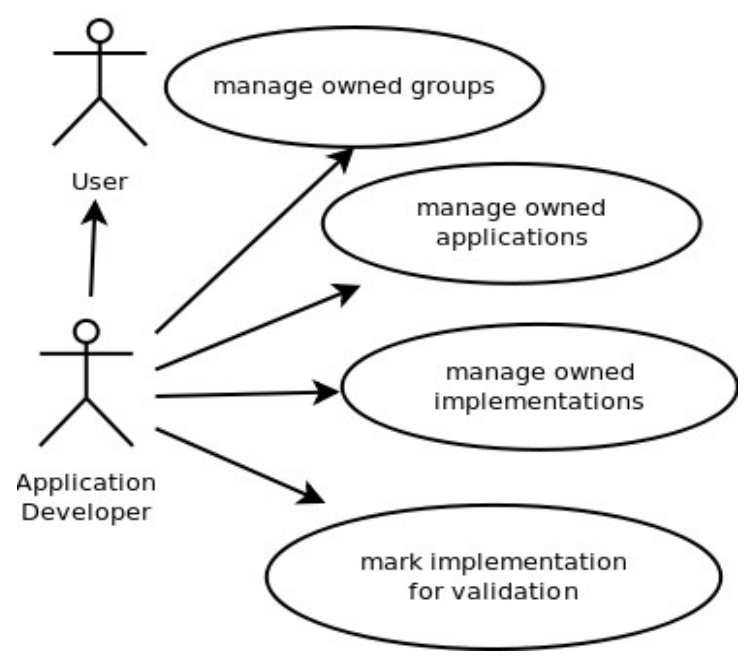

<span id="page-2-0"></span>*Figure 2 Application Developer's Use Case*

- **Manage owned groups (see section 5)** Application developers can add and remove actors from their groups.
- **Manage owned application (see section 7)** Application developers are allowed to upload, modify, delete and download their applications of the repository.
- **Manage owned implementation (see section 8)** Application developers are allowed to upload, modify, delete and download implementations of their applications.
- **Mark implementation for validation (see section 9)** Application developers are allowed to mark their applications available for validation.

#### **Application Validator**

Application validators download application packages from the repository marked for validation, do the validation, change the status of the applications and give feedback. However they do not provide any other services. Their job is only to test/validate applications (see [Figure 3\)](#page-3-0).

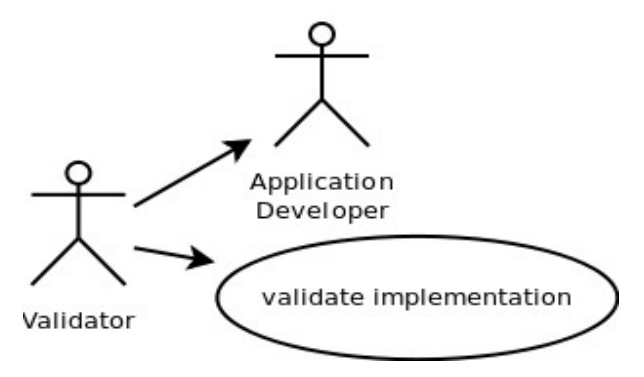

<span id="page-3-0"></span>*Figure 3 Application Validator's Use Case*

#### • **Validate implementations (see section 9)**

Validators are allowed to validate implementations marked by application developers for validation. The validation includes the following operations: download implementations and files needed to run them, and change the status of the implementation from non-validated to validated after a successful validation.

#### **Repository Administrator**

This actor is responsible for the management of the EDGI Application Repository (see [Figure](#page-3-1) [4\)](#page-3-1).

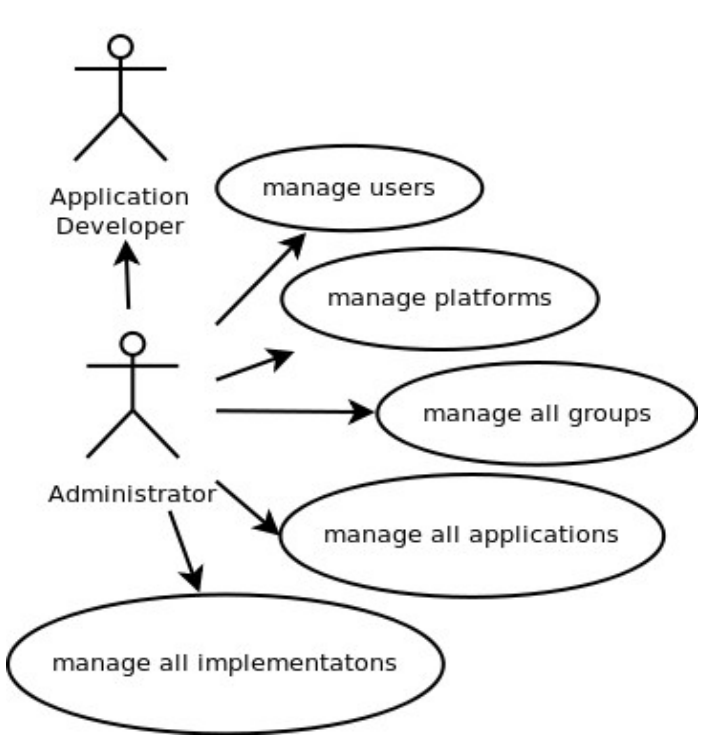

<span id="page-3-1"></span>*Figure 4 Desktop Grid Administrator's Use Case*

- **Manage users (see section 4)** It enables administrators to manage actor data, i.e. register users, display, modify and delete their data.
- **Manage all groups (see section 5)** It enables administrators to manage groups, i.e. create and delete groups, display and modify group data.
- **Manage platforms (see section 6)**

It enables administrators to manage platform, i.e. add and remove platforms, display and modify platform's data.

- **Manage all applications (see section 7)** Administrators are allowed to upload, modify, delete and download applications to/from the repository.
- **Manage all implementations (see section 8)** Administrators are permitted to upload, modify, delete and download implementations of the applications of the repository.

#### **Modified Computing Element**

This actor represents the modified Computing Elements as an external component which interacts with the repository (see [Figure 5\)](#page-4-0).

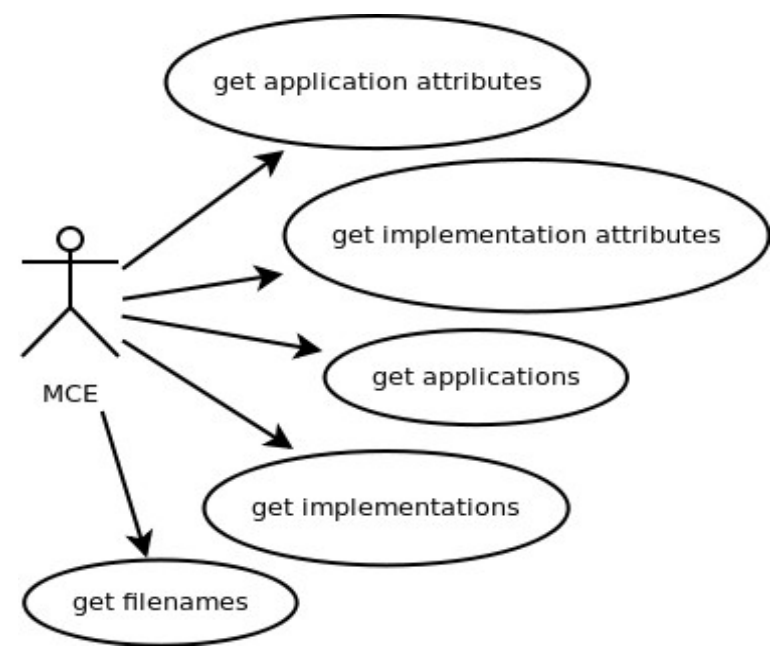

<span id="page-4-0"></span>*Figure 5 Modified Computing Element's Use Case*

- **Get application attributes (see section 10)** mCE is able to get application attributes.
- **Get implementation attributes (see section 10)** mCE is able to get implementation attributes.
- **Get applications (see section 10)** mCE is able to download applications stored in the repository.
- **Get implementations (see section 10)** mCE is able to download implementations of applications stored in the repository.
- **Get files (see section 10)** mCE is able to get files required by implementations stored to run them.

### **Repository model**

Users represent all actors (e-scientists, application developers, application validators, desktop Grid administrator and modified Computing Elements). They may own applications and can access implementations of applications to run them (see [Figure 6\)](#page-5-0).

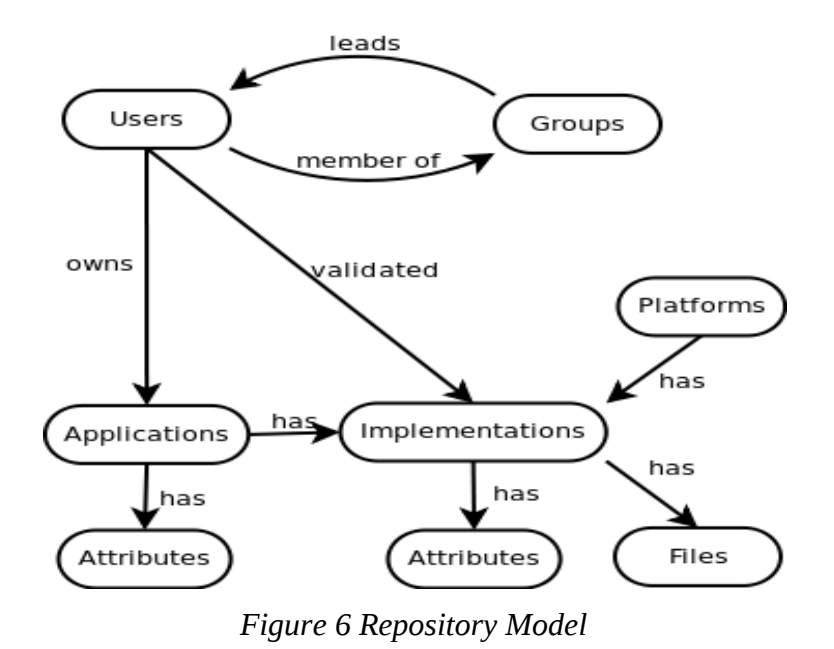

<span id="page-5-0"></span>The repository enables application developers and repository administrator to create and manage groups. Groups support controlled access to applications and their implementations.

# **2. Manage User Profile**

To change user details go to Home->My Details, where the full name, organisation and email adress can be updated, as illustrated in figure 7.

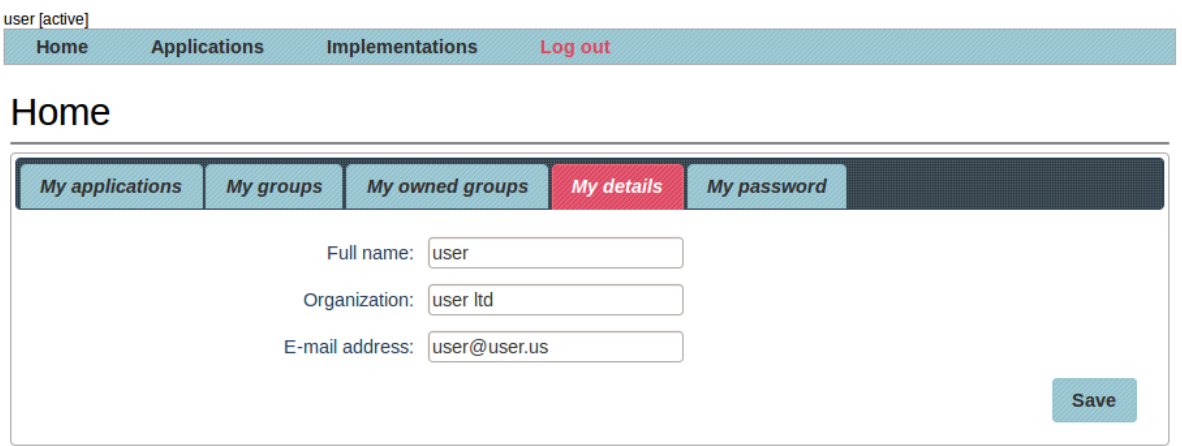

*Figure 7 Updating User Details*

To change the user password, go to Home->My Password and define your new password. See illustration in figure 8.

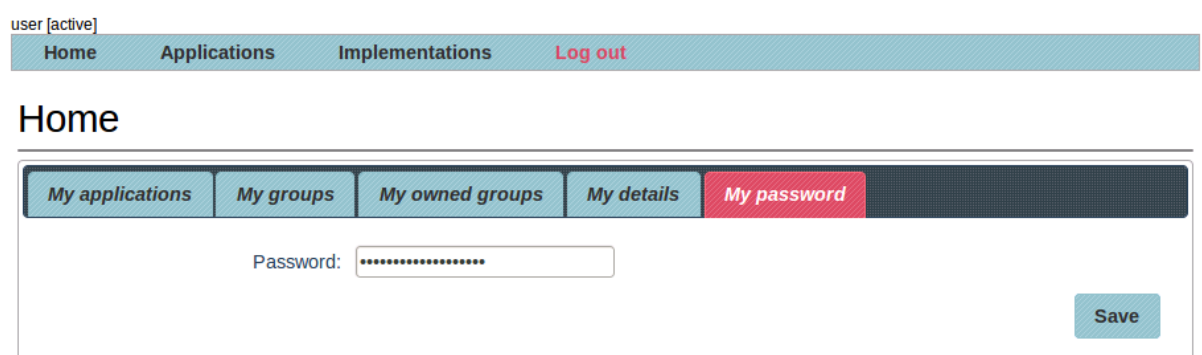

*Figure 8 Change user password*

# **4. UserManagement**

# **Create users**

Administrators can create new users through the *Action -> New* tab on the *Users* page.

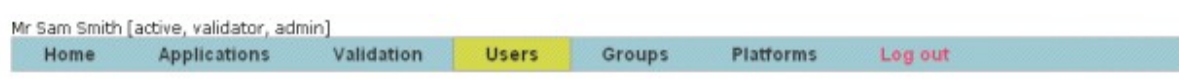

#### Users

| <b>Users</b>    |                      |                   | Actions                  |
|-----------------|----------------------|-------------------|--------------------------|
|                 | $25 - 4$             | $(1$ of $1)$      | <b>New</b>               |
| Login name<br>٠ | <b>Full name</b>     | Organization<br>٠ | <b>Roles</b>             |
| admin1          | Mr Sam Smith         | Westminster       | active, validator, admin |
| user1           | User One111          | CPC one           | active                   |
| test1           | Mr Test One          | ONE               | active, validator        |
| noam            | Noam Weingarten      | COC               | active, validator, admin |
| user01          | user01               | qqqss             | active                   |
| user02          | user <sub>02</sub>   | gerr              | active                   |
| vdor01          | vdor1                | 55555             | active, validator        |
| vdor02          | sgsgsg               | gsgssgg           | active, validator        |
| admin01         | 111111               | 11111             | active, validator, admin |
| tryws 1         | white space in name  | ppppwwww.         | active                   |
| user03          | user03               | gagagag           | active                   |
| montest1a       | monday test active 1 | test              | active                   |
| monad1          | mon test admin 1     | est               | active, admin            |
| monval1         | mon valid remake     | test              | active, validator        |
| monus1          | user <sub>01</sub>   | testogg           | active                   |
| monother        | non group member     | test              | active                   |
| mongroupee      | group member         | test              | active                   |
| zsolt1          | dfgsdg               | sdfgsdg           | active                   |
| monvalgroupee   | validador groupee    | test              | active, validator        |

*Figure 9 Users page*

### **Browse and list users**

The Users page displays all users. It also allows searching users based on their Login name, Full name or Organization and list users whose data meet the search criteria.

Clicking on user's login name opens the user page which displays user related data and enables changing it.

### **Modify user details**

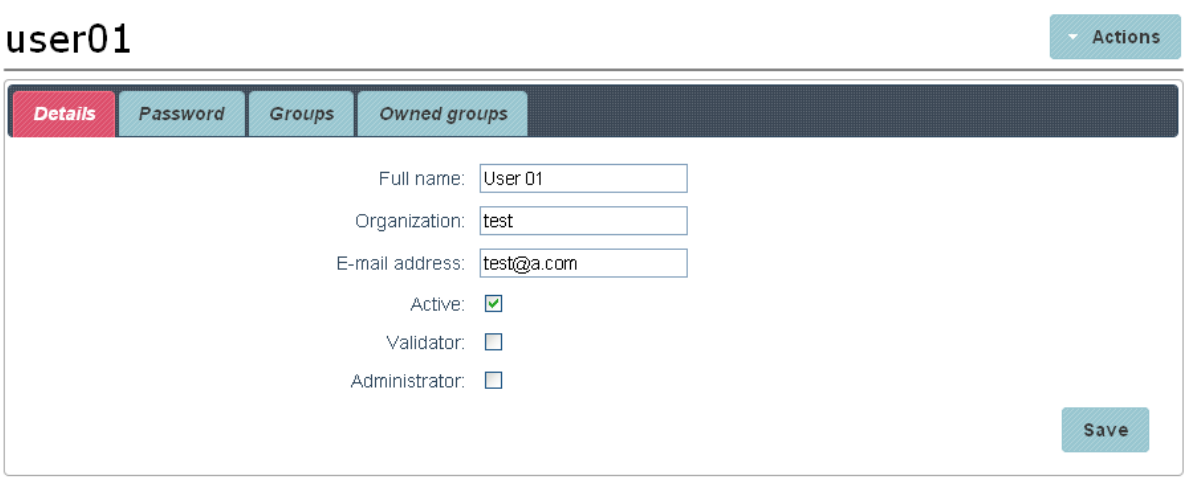

*Figure 10 User page – Details*

Administrators can display data of the selected user, particularly:

The *Details* tab presents users' *Full name*, *Organization*, *E-mail* and [role.](#page-8-0)

The *Password* tab displays the password.

The *Groups* tab displays the groups this user is a member of.

The *Owned groups* tab displays the groups this user is the leader of.

#### Administrators can use

the *Details* tab to change users' *Full name*, *Organization*, *E-mail* and [role.](#page-8-0) the *Password* tab to change the password.

#### <span id="page-8-0"></span>**Roles**

The user page allows the definition of the following roles:

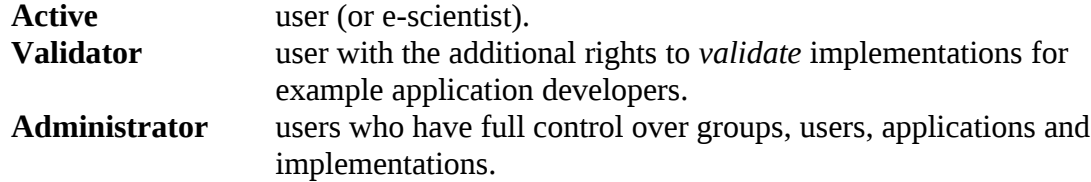

#### **Delete users**

From the Users page administrators can use the *Action -> Delete* tab to delete a user.

**Note:** if there are any user associations, i.e. owned groups or applications, the ownership of these entities should be transferred to someone else before deleting the user.

# **5. Group Management**

## **Create groups**

The *Actions -> New* tab on the Groups page can be used to create a new group. **Browse and list Groups**

| Home          | Mr Sam Smith [active, validator, admin]<br><b>Applications</b> | Validation        | <b>Users</b> | Groups       | Platforms            | Log out |                |
|---------------|----------------------------------------------------------------|-------------------|--------------|--------------|----------------------|---------|----------------|
| Groups        |                                                                |                   |              |              |                      |         |                |
| <b>Groups</b> |                                                                |                   |              |              |                      |         | <b>Actions</b> |
|               |                                                                | $25 \times$       |              | $(1$ of $1)$ |                      |         | New            |
|               |                                                                | <b>Group name</b> |              |              | $\ddot{\phantom{1}}$ | Leader  |                |
| group1        |                                                                |                   |              |              |                      | user01  |                |
| group3        |                                                                |                   |              |              | user1                |         |                |
| group4        |                                                                |                   |              |              | user1                |         |                |
| group5        |                                                                |                   |              |              |                      | user01  |                |
| group6        |                                                                |                   |              |              | user1                |         |                |
| group7        |                                                                |                   |              |              |                      | user01  |                |
| group10       |                                                                |                   |              |              | test1                |         |                |
| groupnew      |                                                                |                   |              |              |                      | admin1  |                |
| group01       |                                                                |                   |              |              |                      | admin1  |                |
| group7a       |                                                                |                   |              |              |                      | admin1  |                |
| gg1           |                                                                |                   |              |              |                      | admin1  |                |
| mongrp1       |                                                                |                   |              |              |                      | user01  |                |
| zsoltgroup1   |                                                                |                   |              |              | zsolt1               |         |                |
| zsoltgroup2   |                                                                |                   |              |              | zsolt1               |         |                |
| mygroup1      |                                                                |                   |              |              |                      | monus1  |                |

*Figure 11 Groups page*

The Groups page can be used to list Groups and search by Group name.

## **Manage groups and group members**

| Home           | <b>Applications</b> | Validation    | <b>Users</b> | Groups | <b>Platforms</b> | Log out |                |
|----------------|---------------------|---------------|--------------|--------|------------------|---------|----------------|
| group6         |                     |               |              |        |                  |         | <b>Actions</b> |
|                |                     |               |              |        |                  |         | Delete         |
| <b>Details</b> | Users               |               |              |        |                  |         |                |
|                |                     | Leader. user1 |              |        |                  |         |                |
|                |                     |               |              |        |                  |         | Change leader  |

*Figure 12 Group page - details*

Administrators and group owners can click on a group to open the Group page where they can modify the data of the selected group. From this page

the *Details* tab can be used to change the leader of the group the *Users'* tab can be used to list, add or remove members

### **Delete Group**

Administrators and group owners can use the *Actions -> Delete* tab to delete groups.

# **6. Platform Management**

# **Create Platform**

The Actions -> New tab can be used to create new platforms.

# **Browse and list platforms**

| Home                   | <b>Applications</b> | Validation | <b>Users</b>                                    | <b>Groups</b> | <b>Platforms</b>   | Log out |                |
|------------------------|---------------------|------------|-------------------------------------------------|---------------|--------------------|---------|----------------|
| Platforms              |                     |            |                                                 |               |                    |         |                |
| <b>Platforms</b>       |                     |            |                                                 |               |                    |         | <b>Actions</b> |
|                        |                     |            | $25 \times$                                     | $(1$ of $1)$  |                    |         | New            |
|                        | Name                | $\hat{z}$  |                                                 |               | <b>Description</b> |         |                |
| linux-amd64-sles-10sp1 |                     |            | SUSE Linux Enterprise with service pack 1 runni |               |                    |         |                |
| boinc-windows-xp-32    |                     |            | Windows XP desktop grid using BOINC ttttt       |               |                    |         |                |
| new platform           |                     |            | 1111111                                         |               |                    |         |                |
| monday                 |                     |            | 77699                                           |               |                    |         |                |

*Figure 13 Platforms page*

The Platforms page can be used to list and browse current platforms using their Names.

## **Modify Platform**

By clicking on a platform, its description can be modified.

## **Delete Platform**

From the Platforms page, the Actions -> Delete tab can be used to delete platforms.

**Note**: Associated implementations should be either removed or associated with a different platform.

# **7. Application Management**

# **Create Applications**

The Actions -> New tab on the Applications page can be used to create a new application, and specify its details.

**Note:** The application creator will be the initial owner. Actors other than administrators can only associate applications with groups they own.

## **List and search applications**

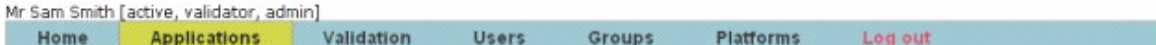

#### Applications

| <b>Applications</b> |        |             | <b>Actions</b>                             |
|---------------------|--------|-------------|--------------------------------------------|
|                     |        | $25 \times$ | $(1$ of $1)$<br>New                        |
| Name                | Owner  | Group       | <b>Description</b>                         |
| app15               | admin1 | group01     | fereter                                    |
| app3                | user1  | group1      | test                                       |
| dsp                 | noam   | group1      | Details about the application              |
| aa2222              | test1  | group10     | hjhjhhh                                    |
| appn1222            | user01 | group4      | ggggg                                      |
| monapp1             | monus1 | mongrp1     | test1                                      |
| monap2              | monus1 | mongrp1     | testsat                                    |
| monNP               | monus1 | mongrp1     | no permissions                             |
| monGP               | monus1 | mongrp1     | Group Read                                 |
| monGRD              | monus1 | mongrp1     | Group Read Download                        |
| monGRDM             | monus1 | mongrp1     | Group Read Download Modify                 |
| monGROR             | monus1 | mongrp1     | Group Read Other Read                      |
| <b>monGRDOR</b>     | monus1 | mongrp1     | Group: Read Downoad Others: Read           |
| monGRDMOR           | monus1 | mongrp1     | Group: Read Download Modify Others: Read   |
| <b>monGRDMORD</b>   | monus1 | mongrp1     | Group: Read, Dwnload, Mdify Others: Dwnld, |
| monaaa              | monus1 | mongrp1     | аааа                                       |
| todelete            | monus1 | mongrp1     | aga                                        |

*Figure 14 Applications page*

The Applications page can be used to list and search applications by Name, Owner or Group.

# **Modify applications**

| Home              | <b>Applications</b> | Validation<br><b>Users</b> | Platforms<br><b>Groups</b> | Log out        |
|-------------------|---------------------|----------------------------|----------------------------|----------------|
| dsp               |                     |                            |                            | <b>Actions</b> |
| Details           | Owner<br>Access     | <b>Attributes</b>          | <b>Implementations</b>     |                |
| <b>Attributes</b> |                     |                            |                            | <b>Actions</b> |
|                   |                     | $25 \times$                | $(1$ of $1)$               | New            |
|                   | Name                | ٥.                         | Value                      |                |
| authorized-vos    |                     |                            | click to view/edit         |                |
| taerta            |                     |                            | asdgadfgadfg               |                |
| Attribute 1       |                     |                            | Click on this attribute to |                |

*Figure 15 Application page - attributes*

Clicking on an application opens the Application page.

The *Details* tab allows administrators and application owners to edit the description of the application.

The *Owner* tab can be used to change the ownership of the application

The *Access* tab can be used to change the group the application is associated with, and the [access controls](#page-17-0) of the applications.

The *Attributes* tab can be used to list, add and modify attributes of the selected application.

The *Implementations* tab can be used to [manage implementations](#page-18-0) of the selected application.

## **Application Attributes**

Application attributes can be listed by clicking on the Attributes tab of a particular

application.

Table 1 describes the matedata attributs and provides examle values. Figure 16 present the application metadata structure. These attributes allow straightforward categorisation of applications and

improve significantly the browsing and search operations. The input and output

attributes with their sub-attributes define inputs and outputs of applications. The

 configuration attribute specifies values of input parameters passed to application inputs and they can also specify example outputs.

Figure 17 illustrates the application attribute page and the attribute table, where the left column contains the

attribute names and the middle column the attribute values. The right column

presents operations which can be performed on attributes as actions. There are three

supported actions (or operations): add, edit and remove, depending on a particular attribute.

In addition, extra attributes as key-value pairs can be also defined for any application by clicking on Actions->Add new attributes. Attribute keys have to be unique and should not contain character '.'. Note that the attribute table is not automatically synchronised with the underlying database. In order to save changes, click on the save button.

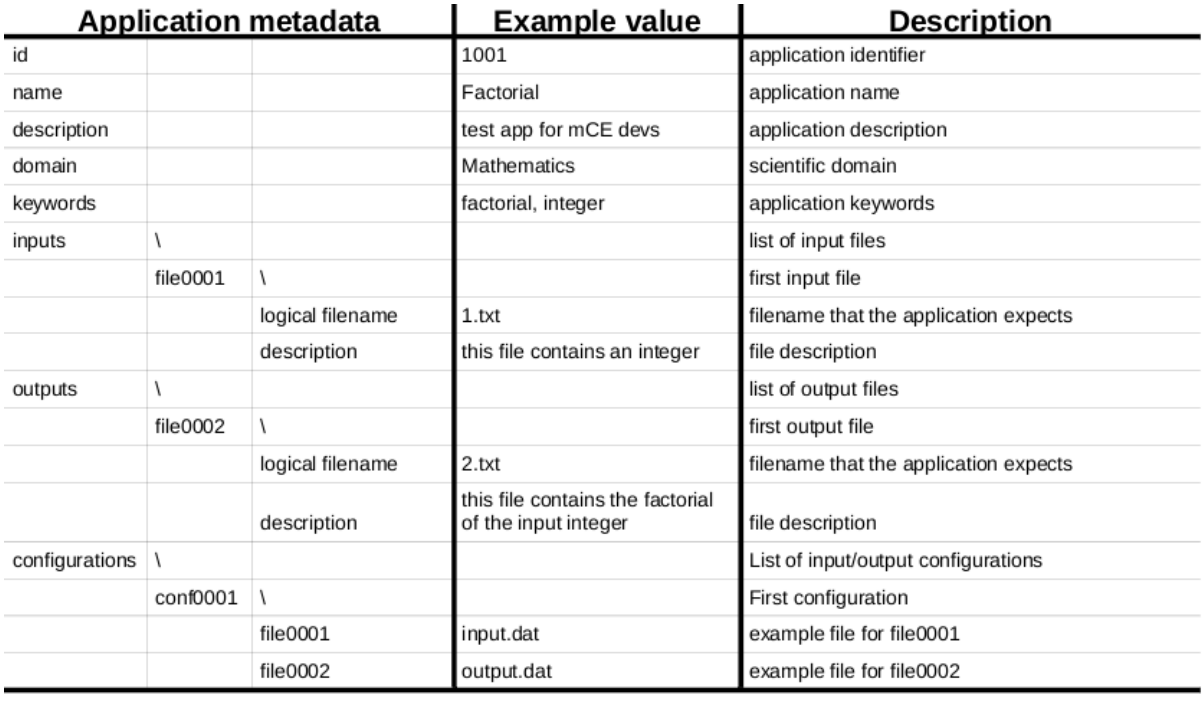

*Table 1 Application metadata attributes*

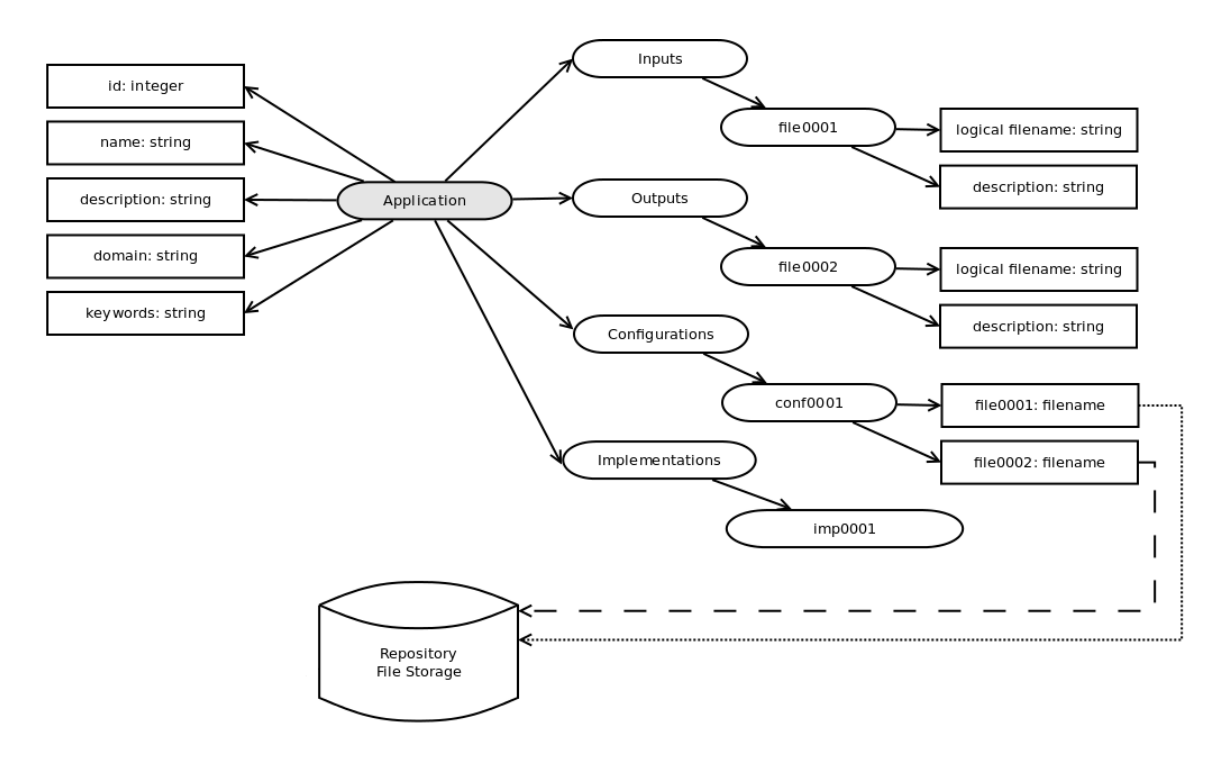

*Figure 16 Application metadata structure*

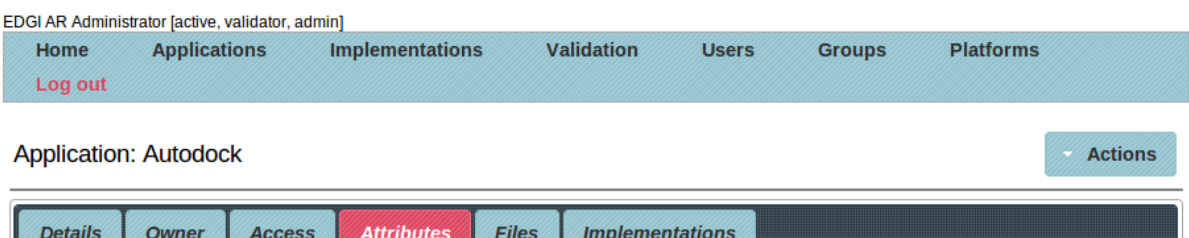

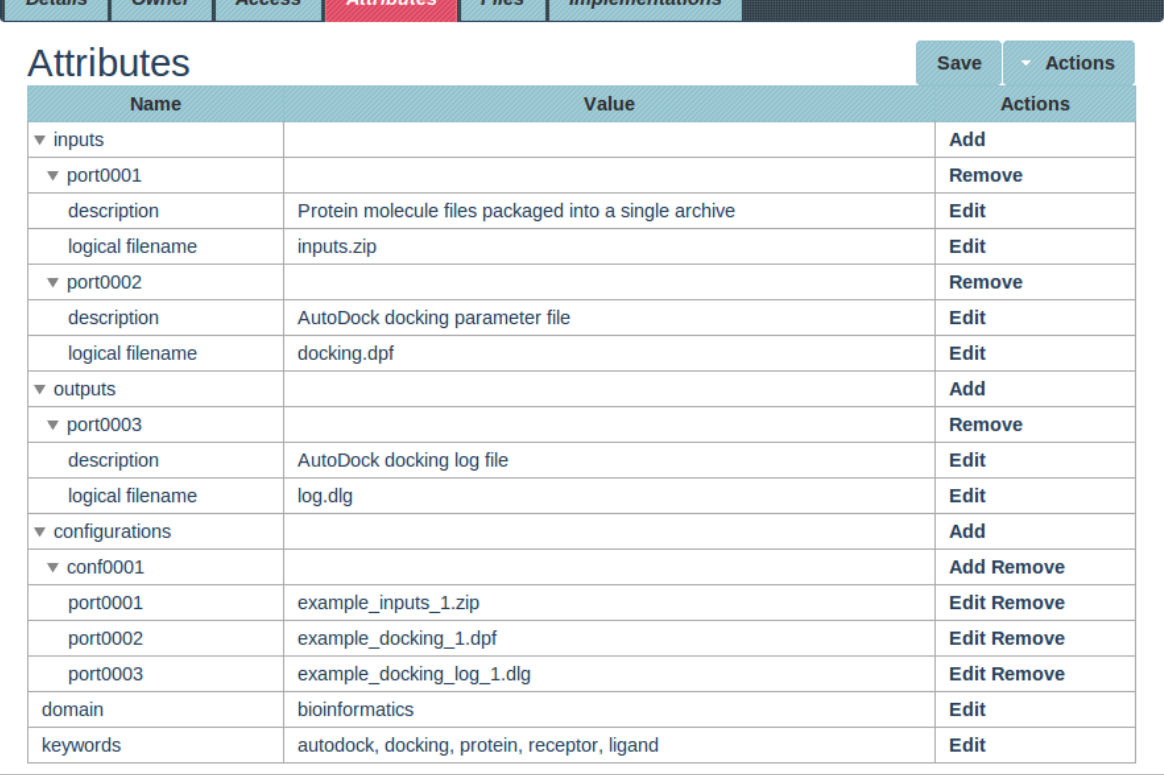

*Figure 17 Application attribute table*

## <span id="page-17-0"></span>**Application's access control**

| Home       | <b>Applications</b> |                      | Validation | <b>Users</b>            | <b>Groups</b> | Platforms | Log out |                |
|------------|---------------------|----------------------|------------|-------------------------|---------------|-----------|---------|----------------|
| dsp        |                     |                      |            |                         |               |           |         | <b>Actions</b> |
| Details    | Owner               | Access               | Attributes | <i>Implementations</i>  |               |           |         |                |
|            |                     | Group:               | group1     |                         |               |           |         |                |
|            |                     |                      | Read       |                         | Download      |           | Modify  |                |
|            |                     | Group: V             |            | $\overline{\mathbf{v}}$ |               |           | V       |                |
|            |                     | Others: <del>√</del> |            | V                       |               |           |         |                |
| Published: |                     |                      |            |                         |               |           |         |                |
|            |                     |                      |            |                         |               |           |         | Save           |

*Figure 18 Application page - access control*

The *Access* tab, allows an administrator or an application owner to specify various types of access to either group-members or other users.

### **Management of application files**

Management of files is the same in the case of both applications and implementations. Application files can be uploaded, downloaded and deleted similarly as in the case of implementations described in the next section. Application file management view can be opened by clicking on the files tab of a particular application.

# <span id="page-18-0"></span>**8. Implementation Management**

# **Add implementation to application**

Implementations of an application can be added by using the Action -> New tab.

**Note**: Only application owners of the application and administrators are allowed to add implementations to applications.

### **List implementations of an application**

| Mr Sam Smith [active, validator, admin]<br>Home | <b>Applications</b>    | Validation  | <b>Users</b>           | <b>Groups</b> | Platforms | Log out       |                |
|-------------------------------------------------|------------------------|-------------|------------------------|---------------|-----------|---------------|----------------|
|                                                 |                        |             |                        |               |           |               |                |
|                                                 |                        |             |                        |               |           |               |                |
| dsp                                             |                        |             |                        |               |           |               | <b>Actions</b> |
|                                                 |                        |             |                        |               |           |               |                |
|                                                 |                        |             |                        |               |           |               |                |
| Details                                         | Owner<br>Access        | Attributes  | <b>Implementations</b> |               |           |               |                |
|                                                 |                        |             |                        |               |           |               |                |
|                                                 |                        |             |                        |               |           |               |                |
|                                                 |                        |             |                        |               |           |               |                |
|                                                 |                        |             |                        |               |           |               | <b>Actions</b> |
|                                                 | <b>Implementations</b> |             |                        |               |           |               |                |
|                                                 |                        | $25 \times$ |                        | $(1$ of $1)$  |           |               | New            |
|                                                 | Platform               |             |                        | Version       |           | <b>Status</b> |                |
|                                                 |                        |             |                        |               |           |               |                |
|                                                 |                        |             |                        |               |           |               |                |
|                                                 | boinc-windows-xp-32    |             | 1.0                    |               |           | old           |                |
|                                                 | boinc-windows-xp-32    |             | 4.1                    |               |           | ready         |                |
|                                                 | linux-amd64-sles-10sp1 |             | 1.0                    |               |           | deprecated    |                |
|                                                 | linux-amd64-sles-10sp1 |             | 3.0                    |               |           | validated     |                |

*Figure 19 Implementations page*

The Implementations page can be used to search and list implementations of applications. The implementations can be searched by Platform, Version or [life-cycle Status.](#page-23-0)

# **Modify Implementation**

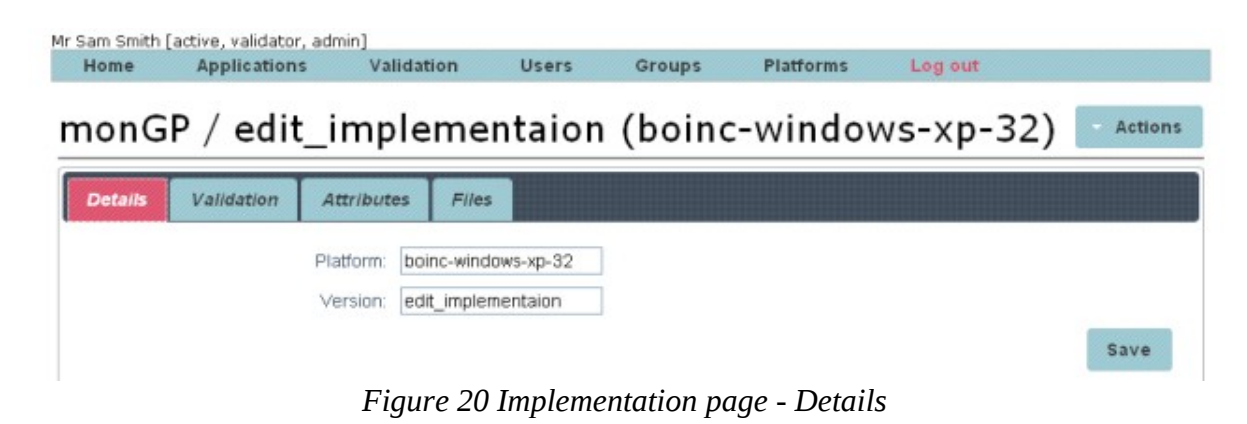

Administrators can modify implementations of any application.

The *Details* tab can be used to modify the Platform and version of the selected implementation

The *Validation* tab can be used to see the validation *life-cycle status*.

The *Attributes* tab can be used to list, add and modify attributes of the selected implementation

The *Files* tab can be used to manage files held in the repository for selected implementation of the application.

#### **Implmentation attributes**

Implementation attributes can be opened by clicking on the attributes tab of a given implementation as illustrated in figure 22. The left column of the attribute table contains attribute names and the middle column attribute values. The right column

presents operations which can be performed on attributes as actions.

Similarly to applications, the metadata template is used to help the definition of most common attibutes. The four key attributes

are: exec/bundle, dependency, configuration, and VOs. The exec/bundle attribute, is a

 reference to the binary executable in the case of Service Grids and application bundle in the case of Desktop Grids. The

 dependency attribute can be any requirement of the particular implementation. It can be for instance files, executables or libraries required for execution. Configuration attributes resolve these

dependencies.

 VO attributes allow the definition of different VOs where the implementation can be submitted. For each VO a site list can also be provided.

Table 2 describes each attribute and provides example values. Figure 21 illustrates the metadata structure. Additional metedata attributes can be added by clicking on Actions->Add new attribute. Attribute keys have to be unique and should not contain character '.'. In order to save the attribute table, click on the save button.

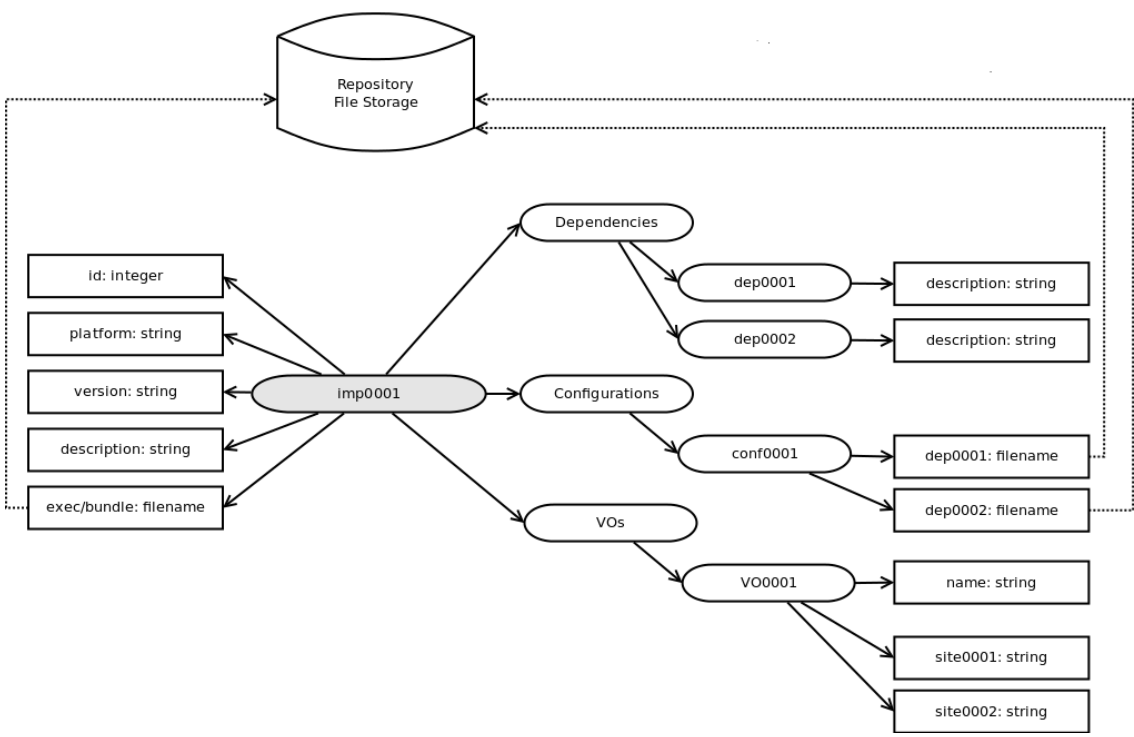

*Figure 21 Implementation metadata structure*

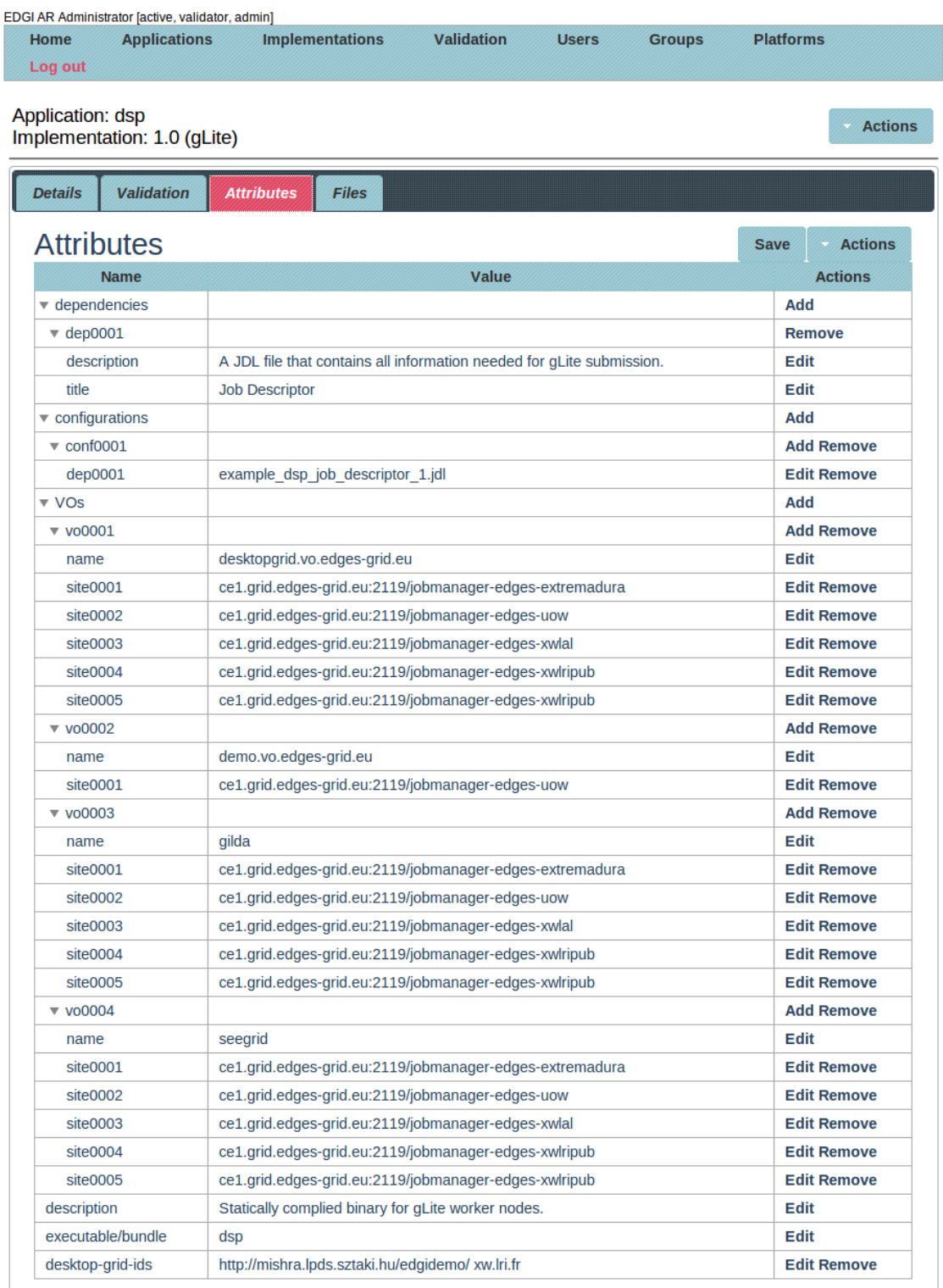

*Figure 22 Implementation attribute table*

## **Manage implelentation files**

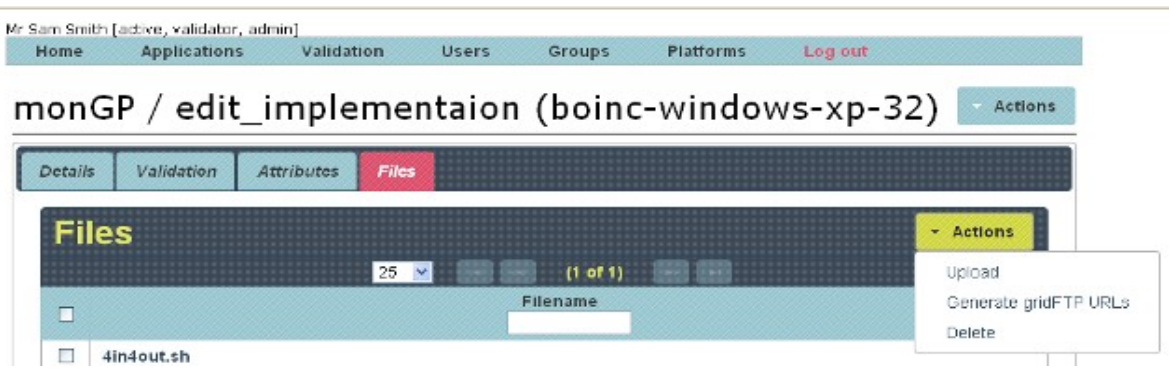

*Figure 23 Implementation page - Files*

# **Upload files to the repository**

The *Actions -> Upload* tab from the *Files* pane can be used to upload files to the repository for the selected implementation of the application.

## **Download files from the repository**

Administrators, as well as application owners and others (as-per **access controls** specified) can click on the live-link of each file of a particular implementation. Users without permissions to download Files will only be able to see the names of the files, but there will not be live-links to download said files.

### **Delete files from the Repository**

The *Actions -> Delete* tab from the *Files* tab can be used to delete selected files from the repository for that implementation of that application.

### **Generate gridFTP URLs of files the repository**

The Actions -> generate gridFTP URLs from the *Files* pane can be used to generate gridFTP URLs of files. (For use in *jdl* files for Modified Computing Elements.)

# **9. Implementation Validation**

| Home                                 | <b>Applications</b> | Validation  | <b>Users</b> | <b>Groups</b> | <b>Platforms</b>    | Log out  |  |
|--------------------------------------|---------------------|-------------|--------------|---------------|---------------------|----------|--|
| Validation                           |                     |             |              |               |                     |          |  |
| Implementations ready for validation |                     |             |              |               |                     |          |  |
|                                      |                     |             |              |               |                     |          |  |
|                                      |                     | $25 \times$ |              | $(1$ of $1)$  |                     |          |  |
| <b>Application</b>                   |                     | ۰           | Version      |               | $\Delta$            | Platform |  |
|                                      |                     | 4.1         |              |               | boinc-windows-xp-32 |          |  |
|                                      |                     | 2929292929  |              |               | boinc-windows-xp-32 |          |  |
| dsp<br>monGRDM<br>monGROR            |                     | 12121212    |              |               | boinc-windows-xp-32 |          |  |

*Figure 24 Implementation validation page*

The *Validate* pane on the main menu lists all implementations which are ready for validation. Clicking on each will enable the validator to view the details of the implementation and make a decision.

The *Actions* control in the *Validation* pane within the implementation details will list the available actions, given the stage in the life-cycle and permissions available to that user.

The whole section above should be revised.

### **Change validation status of Application**

Application owners are allowed to perform the following status changes

- Submit a new implementation of their own application as being ready for validation.
- Marking an implementation of their own application as being old.
- Marking an implementation of their own application as being deprecated.
- Marking an implementation of their own application as being compromised.
- Deleting an implementation of their own application.

Validators are only allowed to perform the following status changes

- Approve for validation any implementation which is currently ready for validation.
- Deny for validation any implementation which is currently ready for validation.

Administrators can perform any validation status change.

### <span id="page-23-0"></span>**Implementation life-cycle**

Figure 25. Depicts the life-cycle of an implementation.

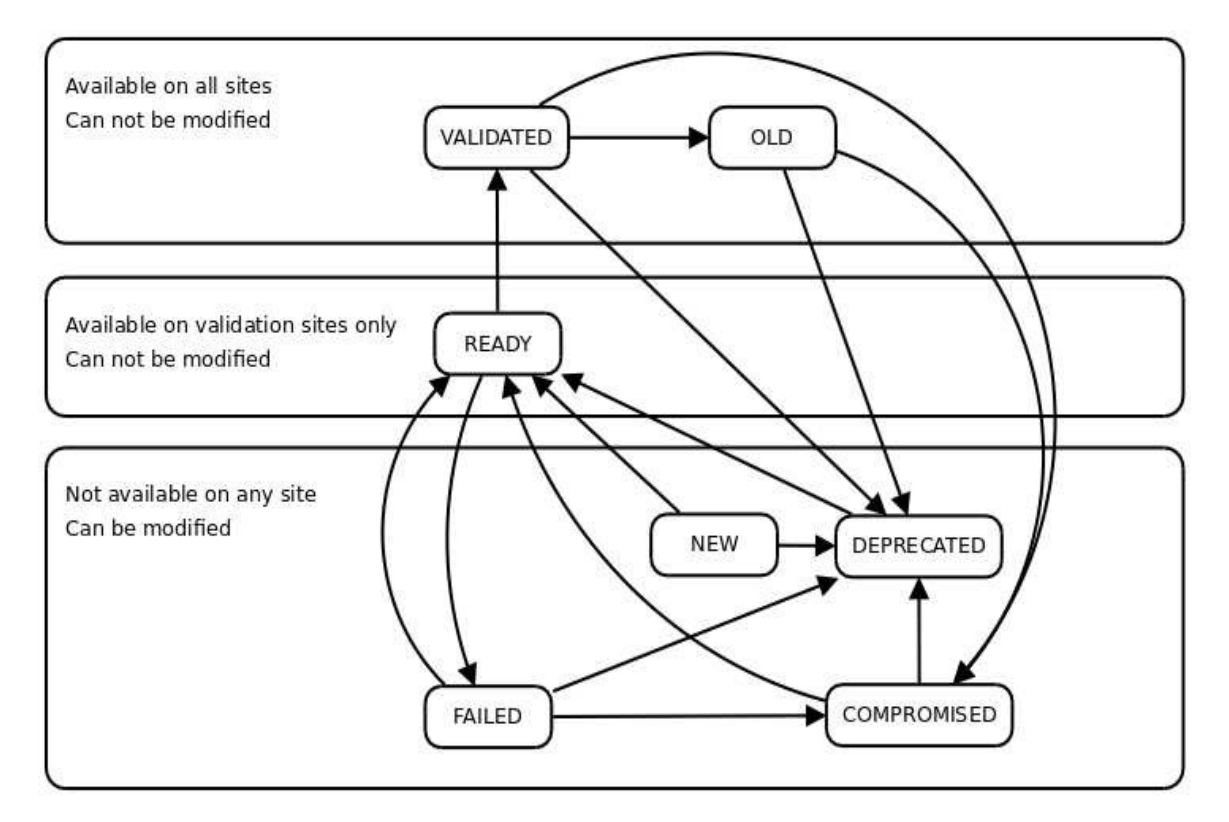

*Figure 25 Implementation life-cycle*

# **10. Servlet manual and GridFTP access**

All servlets are available at http://"*hostname":"1234"*/"webapp-contextroot"/mce/"servletname", where webapp-context-root is defined when the webapplication is deployed in glassfish.

# **Query applications**

```
Get list of all applications and their ID numbers 
       http://hostname:1234/webapp-context-root/mce/getapps 
Get list of applications with implementation attributes or specified value 
       http://hostname:1234/webapp-context-root/mce/getapps?
       impattrname=attribute.attribute name&impattrval=attribute value
```
# **Query implementations**

*name 2.....*

Get list implementations of one or more application http://*hostname:1234*/webapp-context-root/mce/getimps? appids=*applicationID1*+*applicationID2*....

# **Query attributes of applications**

Get all the application attributes of one or more application(s) http://*hostname:1234*/webapp-context-root/mce/getappattr? appids=*applicationID1*+*applicationID2*.... Get the values of specific attributes of one or more application(s) http://*hostname:1234*/webapp-context-root/mce/getappattr? appids=*applicationID1*+*applicationID2....*&attrnames=*attribute name 1*+*attribute*

# **Query attributes of implementations**

Get all the implementation attributes of one or more implementation(s) http://*hostname:1234*/webapp-context-root/mce/getimpattr? impids=*implementationID1*+*implementationID2*.... Get the values of specific attributes of one or more implementation(s) http://*hostname:1234*/webapp-context-root/mce/getimpattr? impids=*implementationID1*+*implementationID2....*&attrnames=*attribute name 1*+*attribute name 2.....*

# **Get the URL's for implementations**

Get the URL's of input files of one or more implementations http://*repository:1234*/webapp-context-root/mce/getfileurls? impids=*implementationID1*+*implementationID2....*

# **GridFTP access**

The GridFTP service should provide read-only access and by default it should not require authentication. This way anyone can access the files placed in the repository, no username/password, is needed and any valid user proxy should be accepted.